## **Pošiljanje in obdelava pošte (košarice/zahtevkov)**

Ta modul omogoča pošiljanje pošte (košaric/zahtevkov) drugemu uporabniku v pregled ali obdelavo. Uporabnik A lahko uporabniku B pošlje svojo pripravljeno košarico in jo potem uporabnik B uredi in pošlje dobavitelju. Lahko jo pa tudi vrne uporabniku A (če jo je potrebno popraviti/dopolniti). Ta možnost je dobra rešitev za podjetja, kjer imajo notranjo nabavo ali želijo, da potrdi nadrejena oseba naročila preden se pošljejo dobaviteljem.

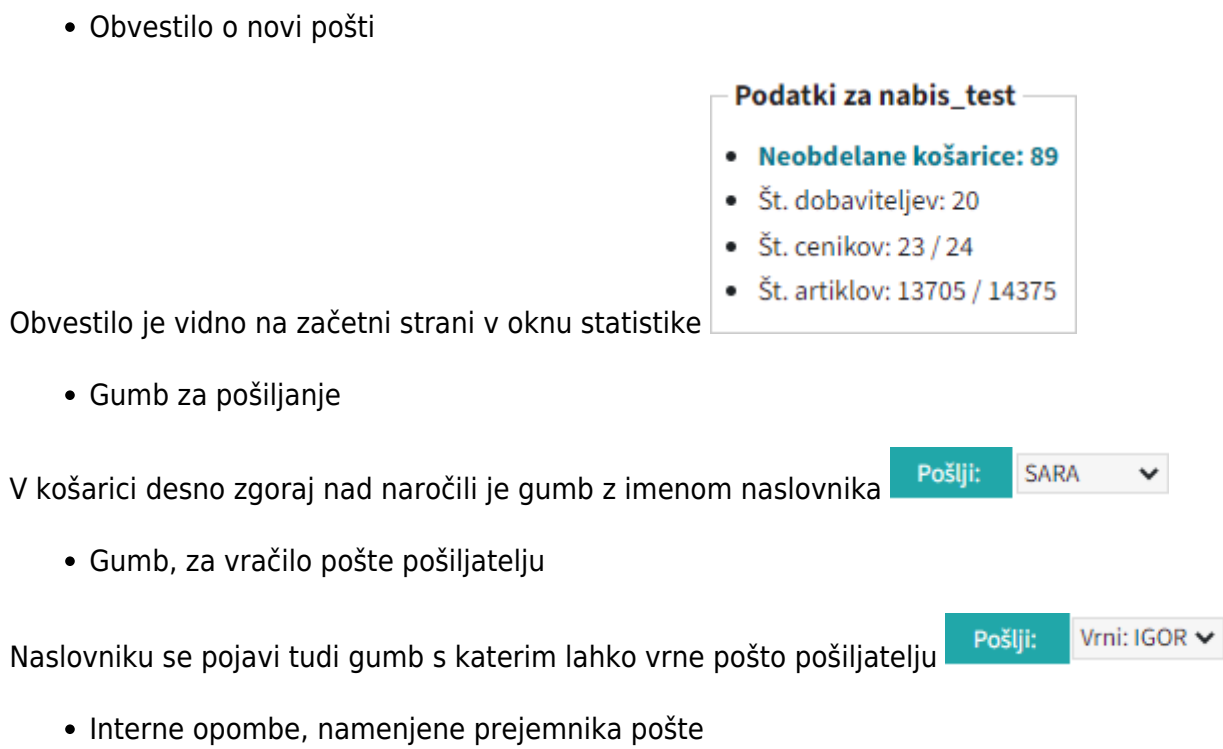

Spodajlevo nam ikona  $\equiv$  prikazuje, da je v pošti opomba. Za prikaz opomb kliknemo na gumb Navodila/opombe

Na levi je opomba namenjena dobavitelju, na desni strani pa je opomba za prejemnika pošte.

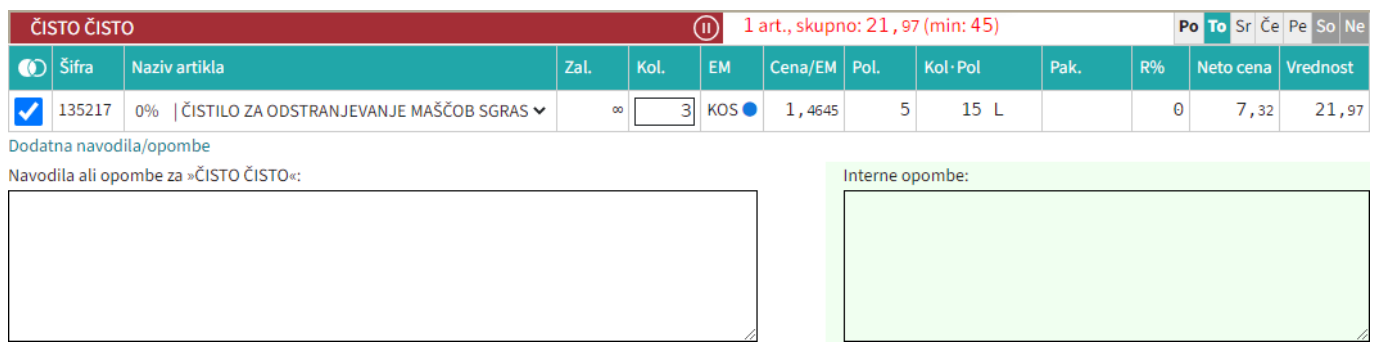

## Seznam prejete pošte

Oseba, ki ima pravice za obdelavo in/ali pregled pošte dobi pri poslani pošti na strani

 $\Box$  Moj račun

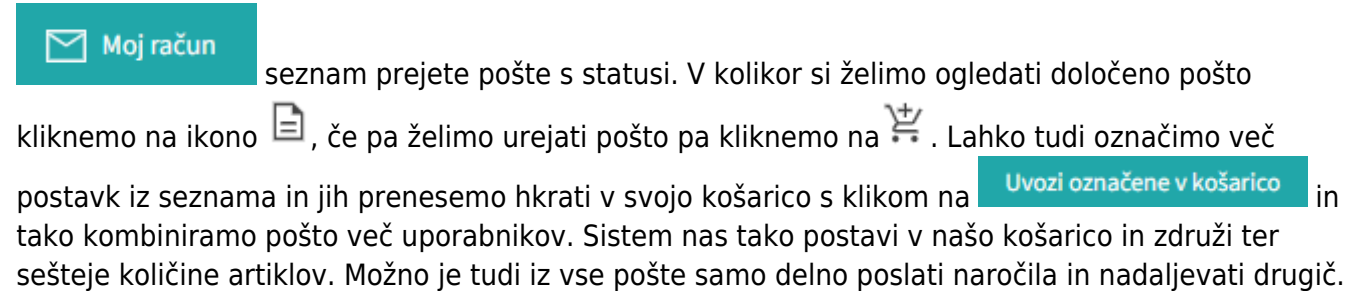

Ko obdelamo eno pošto se lahko vrnemo v seznam poslane pošte s klikom na

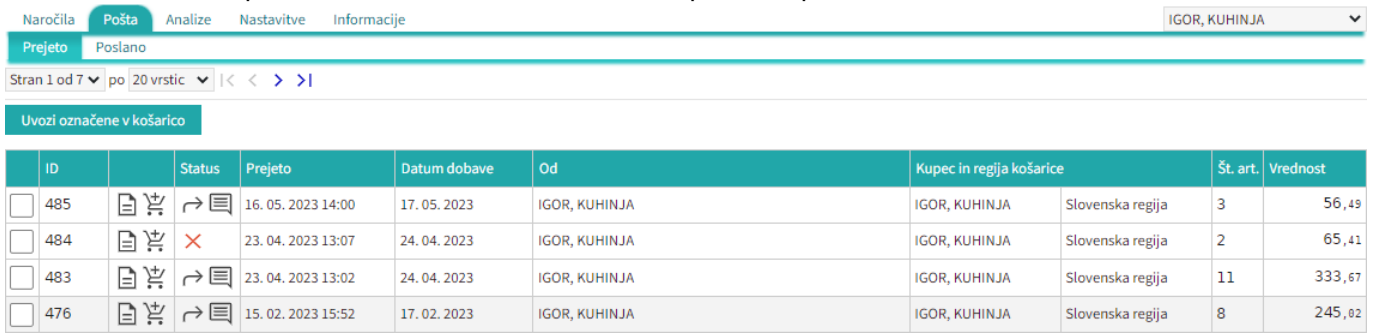

Seznam pošte lahko vidimo po zavihkih za vse uporabnike za katere imamo pravice

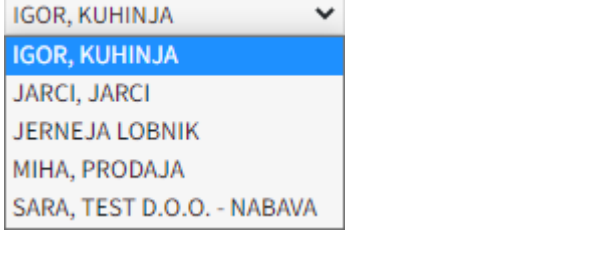

lahko vidimo prejeto in poslano pošto Prejeto Poslano

• Statusi

[Prvi status je informativen za urejevalca pošte, da lahko vidi katero pošto obdeluje trenutno](https://navodila.nabis.si/_detail/posiljanje_kosarice_status.png?id=posiljanje_kosaric)

Uvožena košarica (pon, 04. 07. 2016 ob 13:26) IGOR, KUHINJA

Drugi statusi se pojavijo v seznamu prejete pošte:

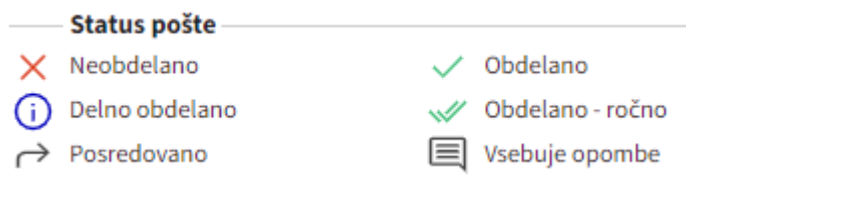

Če želimo kateri pošti spremeniti status prisilno (da jo označimo kot zaključeno) kliknemo na ikono

 $\times$ in se ikona spremeni  $\mathbb{W}$ 

From: <https://navodila.nabis.si/>- **Nabis navodila za uporabo**

Permanent link: **[https://navodila.nabis.si/posiljanje\\_kosaric](https://navodila.nabis.si/posiljanje_kosaric)**

Last update: **2023/07/18 21:08**